# Appendix\_3

FZx00\_엔드디바이스 사용 & ADC/KEY/GPIO 사용

# ■ 목차

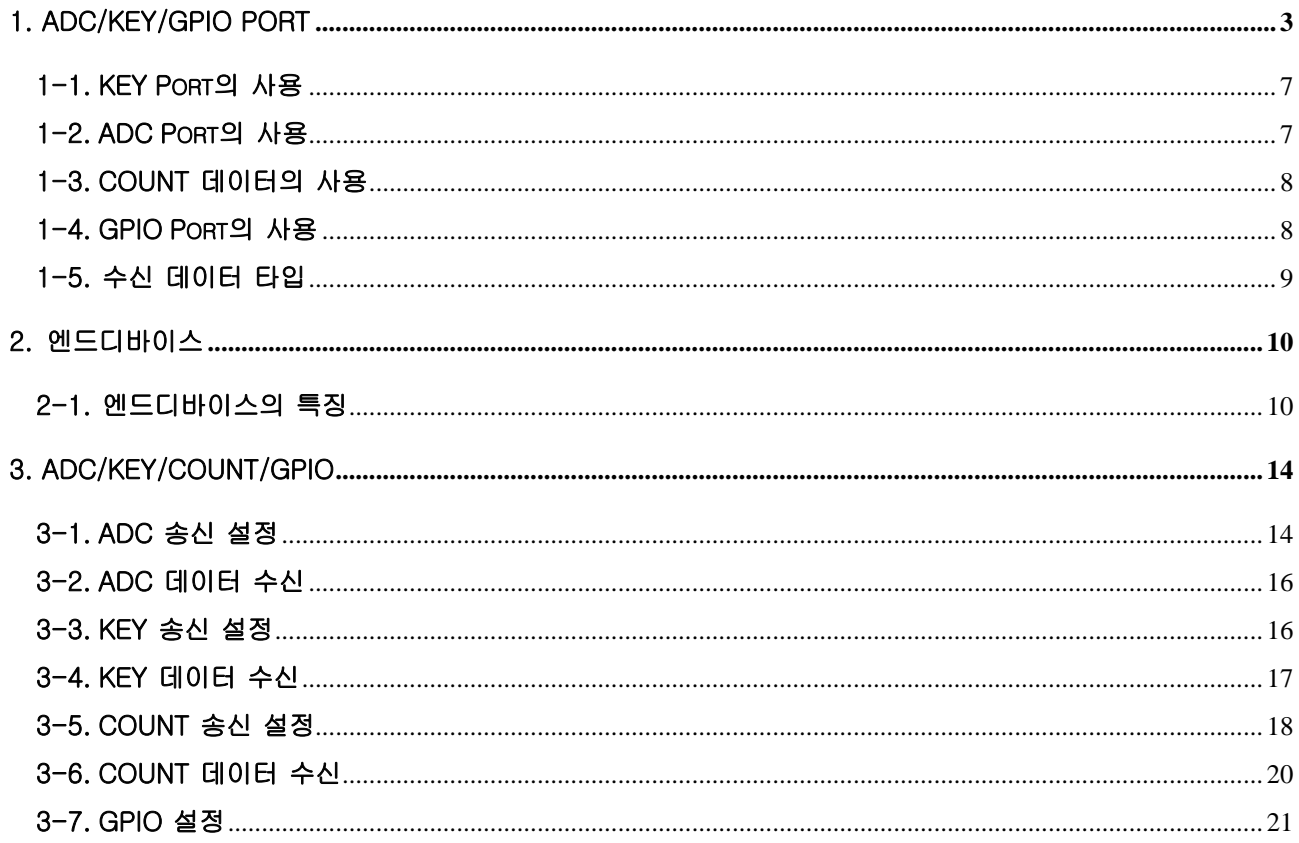

# <span id="page-2-0"></span>1. ADC/KEY/GPIO Port

FZx00BS는 시리얼 데이터 송/수신 전용 디바이스로, 엔드디바이스로 사용하기가 원활하지 않습니다.

FZx00BS는 시리얼 데이터 송/수신 전용 디바이스로, ADC/KEY/GPIO 데이터의 입/출력이 원활하지 않습 니다.

FZx00BS를 엔드디바이스로 설정하여 사용하거나 ADC/KEY/GPIO 데이터를 사용하는 경우, FZx00BS 뒷 면에 있는 고무 커버 속의 소켓을 사용해야 합니다.

FZx00BS의 소켓을 사용하면 ADC/KEY/GPIO Port의 데이터 입/출력을 사용할 수 있습니다.

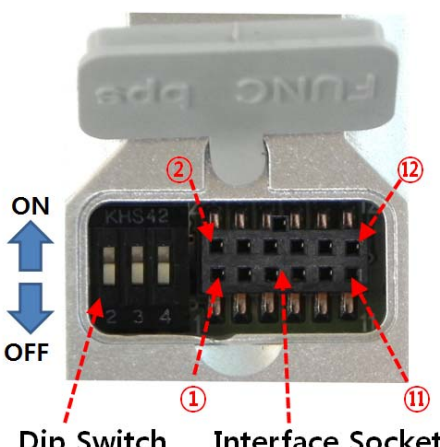

Dip Switch **Interface Socket** 

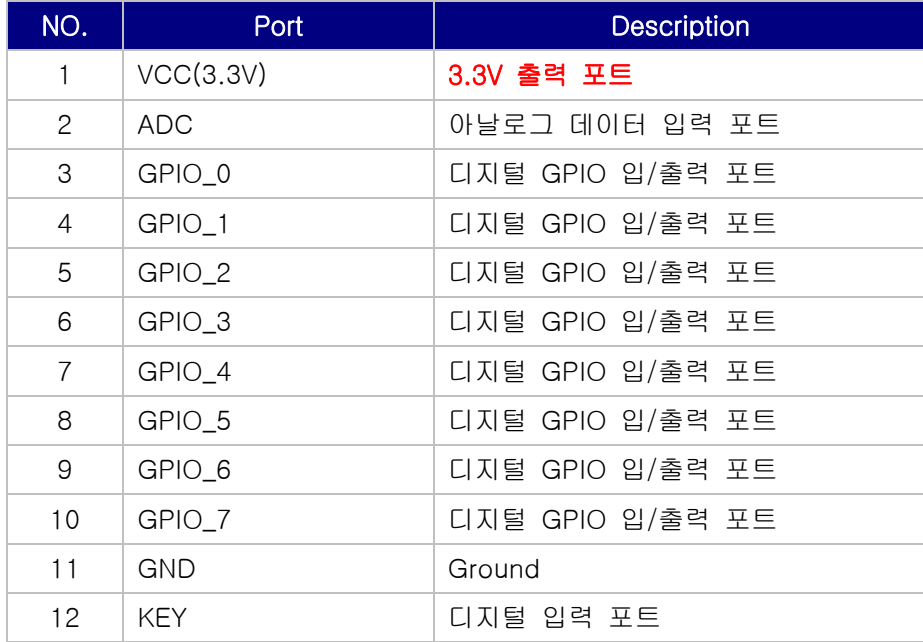

(1) VCC Port (Port 1) DC3.3V 전압이 출력됩니다. 외부 회로를 구성하는데 사용 가능한 3.3V가 출력되는 포트입니다. 3.3V를 입력해서는 안됩니다. 소켓으로 구성된 ADC/KEY/GPIO Port의 데이터 입/출력을 위한 외부 컴포넌트 회로 구성에 사용합니다.

(2) GND Port (Port 11) Low(0V) 신호를 연결합니다. 소켓으로 구성된 ADC/KEY/GPIO Port의 데이터 입/출력을 위한 외부 컴포넌트 회로 구성에 사용합니다.

(3) ADC Port (Port 2) 디바이스의 아날로그 입력포트 입니다. 입력 가능한 범위는 0V ~ 1.5V 입니다.

디바이스의 ADC Port에 0V가 입력된 경우, 타겟 디바이스로 0000을 송신합니다.

디바이스의 ADC Port에 1.5V가 입력된 경우, 타겟 디바이스로 03FF를 송신합니다.

디바이스의 ADC 포트에 1.5V 이상을 입력하지 말아야 합니다.

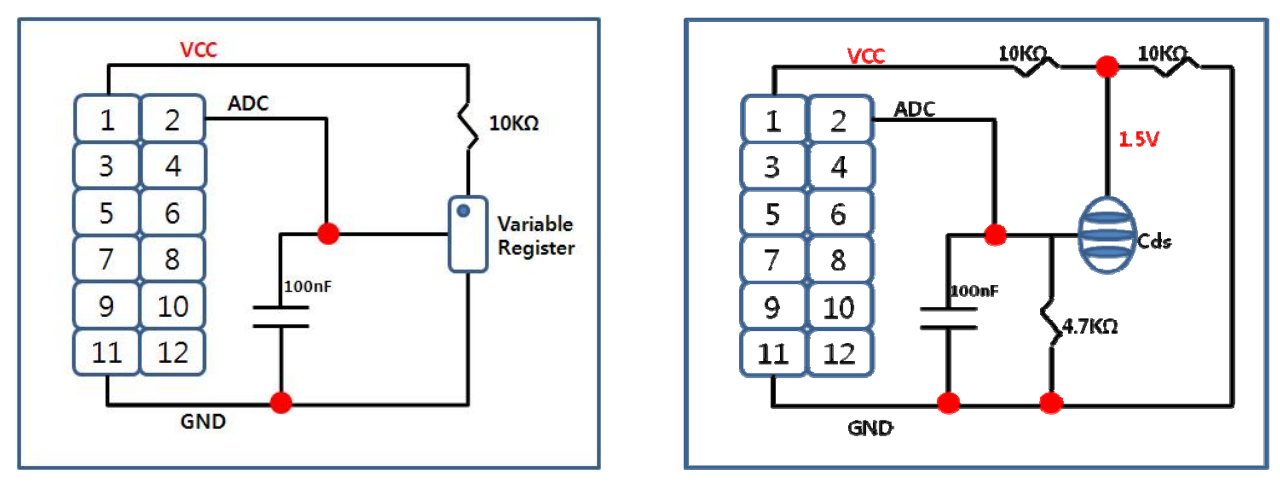

< FZx00BS 소켓을 이용한 ADC Port 가변 저항 / Cds 구성도 >

(4) KEY Port (Port 12) 디바이스의 디지털 입력포트 입니다.

KEY Port에 Active Low로 회로 구성한 스위치와 연결하여 스위치를 누르면, 디바이스의 KEY Port에 Low(0V)가 입력되고 디바이스는 KEY 데이터가 입력된 것으로 판단합니다. (KEY 데이터 입력 판단은 디바이스 타입과 저전력 모드에 따라 다릅니다.)

엔드디바이스인 경우, KEY Port에 데이터가 입력된 형태로 남아 있는 경우는 저전력 모드로 진입하지 않 습니다. KEY Port에 입력된 데이터가 없어지면, 약 1초 후에 디바이스는 저전력 모드로 진입합니다.

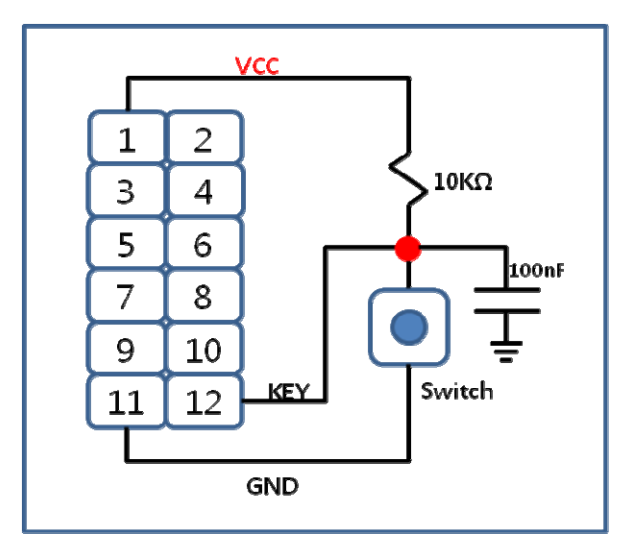

< FZx00BS 소켓을 이용한 KEY Port 스위치 구성도 >

(5) GPIO 0 ~ 7 (Port 3 ~ Port 10) 디바이스의 디지털 입력 / 출력 포트입니다.

#### GPIO Port는 전체를 입력으로 사용하거나 전체를 출력으로 사용합니다.

디바이스의 GPIO Port를 입력으로 설정하여 사용하는 경우, Switch와 같은 외부 컴포넌트를 연결하여 사용합니다. 디바이스의 GPIO Port를 출력으로 설정하여 사용하는 경우, LED와 같은 외부 컴포넌트를 연결하여 사

용합니다.

디바이스의 GPIO Port는 8 bit로 구성되어 있습니다. (GPIO 0 ~ GPIO 7) 디바이스의 GPIO Port 기본 값은 High(1) 입니다.

디바이스의 GPIO Port를 INPUT(1)으로 설정하고, Active Low로 회로 구성한 스위치와 연결하여 스위치 를 누르면, 디바이스의 GPIO Port에 Low(0)가 입력되고 GPIO 데이터가 입력된 것을 인지합니다. GPIO 데이터 송신은 KEY 데이터를 이용하거나 ADC 데이터(시간)를 이용합니다.

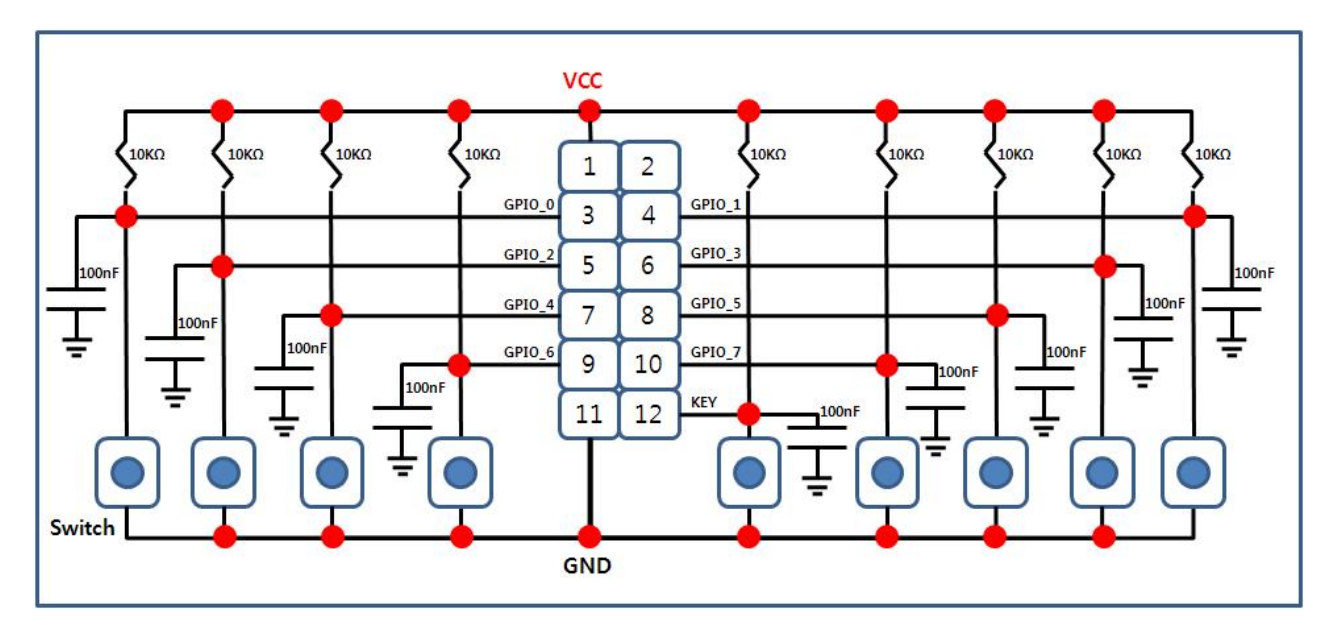

< FZx00BS 소켓을 이용한 GPIO Port 스위치 구성도 >

디바이스의 GPIO Port를 OUTPUT(2)으로 설정하고, GPIO 데이터를 무선으로 수신 받으면 GPIO 데이터 를 시리얼로 출력하면서 GPIO 데이터에 해당하는 각 비트 값을 디바이스의 GPIO Port로 출력(Low:0V) 합니다. Active Low로 회로를 구성한 LED와 연결된 경우 LED가 ON됩니다.

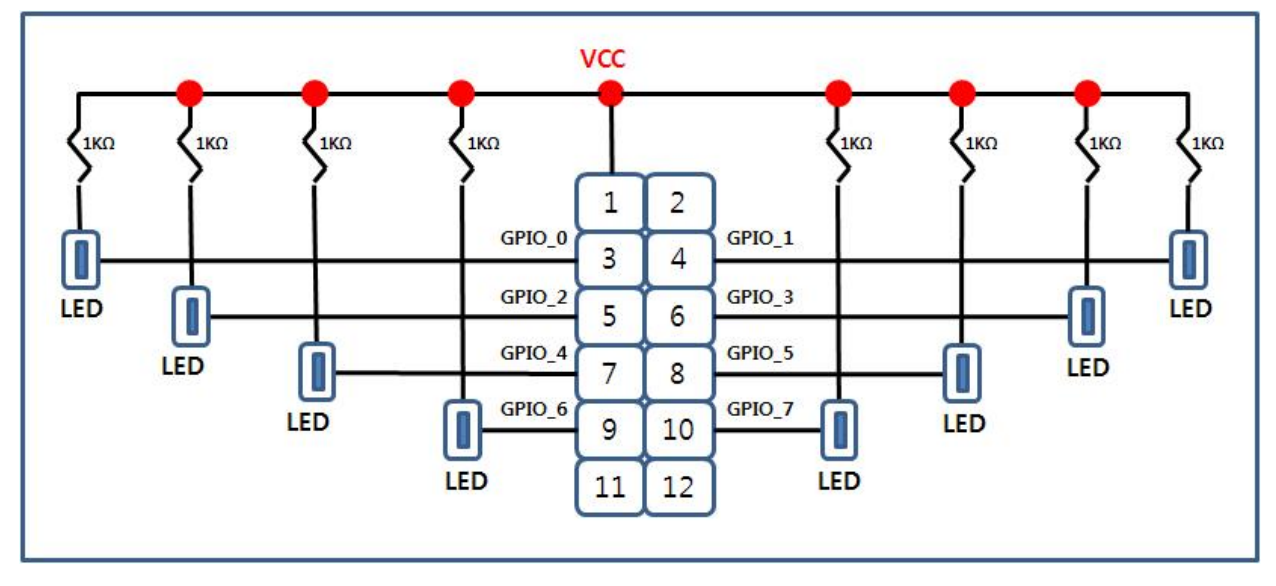

< FZx00BS 소켓을 이용한 GPIO Port LED 구성도 >

무선으로 수신 받은 GPIO 데이터가 High(1)인 경우 디바이스의 GPIO Port는 High를 출력하고, 무선으 로 수신 받은 GPIO 데이터가 Low(0)인 경우 디바이스의 GPIO Port는 Low를 출력합니다.

# <span id="page-6-0"></span>1-1. KEY Port의 사용

KEY Port는 디바이스에 KEY 데이터를 입력하는데 사용합니다.

디바이스가 동작중인 상태(네트워크 생성 & 네트워크참여 & 타겟 설정 완료)에서 KEY Port에 데이터를 입력하면 타겟 디바이스로 데이터를 송신합니다.

디바이스의 KEY 데이터 송신은 기본적으로 Disable 입니다. 디바이스를 이용하여 KEY 데이터를 송신하기 위해서는 KEY 송신조건(KEY Option)을 Enable로 변경해 야 합니다. "AT+SETKEY1"명령어를 사용합니다.

디바이스가 코디네이터이거나 라우터인 경우, KEY Option에 상관없이 KEY 데이터 송신이 가능하고, 디바 이스가 엔드디바이스인 경우, KEY Option에 따라 KEY 데이터가 송신됩니다.

KEY 데이터를 송신하기 위해서는 디바이스의 KEY Port에 KEY 데이터(0V)를 입력합니다. KEY 데이터를 입력 받은 디바이스는 일정한 형식의 데이터를 생성하여 타겟 디바이스로 KEY 데이터를 송신합니다.

#### 1-2. ADC Port의 사용

ADC Port는 디바이스에 ADC 데이터를 입력하는데 사용합니다.

디바이스가 동작중인 상태(네트워크 생성 & 네트워크참여 & 타겟 설정 완료)에서 일정한 간격으로 ADC Port를 읽어 타겟 디바이스로 데이터를 송신합니다.

디바이스의 ADC 데이터 송신은 기본적으로 Disable 입니다. 디바이스를 이용하여 ADC 데이터를 송신하기 위해서는 ADC 송신조건(ADC Option)을 Enable로 변경해 야 합니다. "AT+SETADC1"명령어를 사용합니다.

ADC 데이터를 송신하기 위해서는 디바이스의 ADC Port에 ADC 데이터(0V ~ 1.5V)를 입력합니다. 디바 이스는 설정된 시간 간격으로 ADC Port를 읽어 아날로그 데이터를 디지털 데이터로 변경한 후 타겟 디바 이스로 ADC 데이터를 송신합니다.

디바이스 내부 시간 설정은 "AT+SETTMR10 (10초 설정)"명령어를 사용합니다.

# <span id="page-7-0"></span>1-3. COUNT 데이터의 사용

COUNT 데이터는 ADC 데이터 대신 디바이스 내부에서 생성되는 카운트 값을 송신합니다.

디바이스의 COUNT 데이터 송신은 기본적으로 Disable 입니다.

디바이스를 이용하여 COUNT 데이터를 송신하기 위해서는 COUNT 송신 조건(COUNT Option)을 Enable로 변경해야 합니다. "AT+SETCOUNT1"명령어를 사용합니다.

디바이스의 COUNT 데이터 송신은 ADC 데이터가 송신되는 경우에만 가능합니다.

즉, "ADC데이터 송신 가능 조건 + COUNT Enable(1)"인 경우 정해진 시간에 한번씩 ADC 데이터 대신 COUNT 데이터가 타겟 디바이스로 송신됩니다.

"ADC데이터 송신 가능 조건 + COUNT Disable(0)"인 경우 정해진 시간에 한번씩 ADC 데이터가 타겟 디바이스로 송신됩니다.

"ADC데이터 송신 불가능 조건 + COUNT Enable(1)"인 경우 ADC 데이터는 송신되지 않고 COUNT 데이 터도 송신되지 않습니다.

COUNT 데이터 송신은 GPIO 데이터의 송신과 동시에 이루어질 수 없습니다. 그러므로, COUNT 데이터를 송신하기 위해서는 GPIO 사용 조건을 Disable로 설정해야 합니다. GPIO 사용 조건 Disable 설정은 "AT+SETGPIO0"명령어를 사용합니다.

#### 1-4. GPIO Port의 사용

GPIO Port는 디바이스에 GPIO 데이터를 입력하거나 출력하는데 사용합니다.

GPIO Port를 입력으로 사용하는 경우, 디바이스가 동작중인 상태(네트워크 생성 & 네트워크참여 & 타 겟 설정 완료)에서 GPIO Port에 데이터를 입력하고 데이터를 송신(KEY/ADC를 이용한 데이터 송신)하면 타겟 디바이스로 데이터가 송신됩니다.

GPIO Port를 출력으로 사용하는 경우, 디바이스가 동작중인 상태(네트워크 생성 & 네트워크참여 & 타 겟 설정 완료)에서 GPIO 데이터를 무선으로부터 수신 받으면 디바이스는 데이터를 시리얼로 출력하고 GPIO Port로 출력합니다.

8

<span id="page-8-0"></span>디바이스의 GPIO 사용은 기본적으로 Disable 입니다.

디바이스를 이용하여 GPIO 데이터를 송신하기 위해서는 GPIO 사용 조건(GPIO Option)을 입력(INPUT) 으로 설정해야 합니다. "AT+SETGPIO1"명령어를 사용합니다.

#### 디바이스의 GPIO 데이터 송신은 KEY 데이터 또는 ADC 데이터가 송신되는 경우에만 가능합니다.

즉, "KEY 데이터 송신 가능 조건 + GPIO INPUT(1)"인 경우 KEY 데이터를 입력하면 KEY 데이터 대신 GPIO 데이터가 타겟 디바이스로 송신됩니다. 또한, "ADC 데이터 송신 가능 조건 + GPIO INPUT(1)"인 경우 정해진 시간에 한번씩 ADC 데이터 대신 GPIO 데이터가 타겟 디바이스로 송신됩니다.

#### GPIO 데이터의 송신은 COUNT 데이터 송신과 동시에 이루어질 수 없습니다.

그러므로, GPIO 데이터를 송신하기 위해서는 COUNT 데이터 송신 조건을 Disable로 설정해야 합니다. COUNT 데이터 송신 조건 Disable 설정은 "AT+SETCOUNT0"명령어를 사용합니다.

## 1-5. 수신 데이터 타입

디바이스가 지그비 네트워크에 참여된 이후, 무선 데이터의 수신이 가능합니다.

디바이스가 타겟 디바이스로 설정된 경우, 송신 디바이스로부터 무선 데이터를 수신하면 디바이스의 시 리얼 포트(UART 또는 USB Port)에서 데이터가 출력됩니다.

디바이스가 KEY 데이터 수신 시, "KEY\_EVT\_001551000000000B"를 시리얼로 출력합니다. 디바이스가 ADC 데이터 수신 시, "ADC0012\_001551000000000B"를 시리얼로 출력합니다. 디바이스가 시리얼 데이터 수신 시, 수신 받은 데이터 그대로 시리얼로 출력합니다. 디바이스가 COUNT 데이터 수신 시, "CNT0005\_001551000000000B"를 시리얼로 출력합니다. 디바이스가 GPIO 데이터 수신 시, "GPT007F\_001551000000000B"를 시리얼로 출력합니다.

디바이스의 GPIO 사용 조건이 OUTPUT으로 설정되어 있는 경우, 무선으로부터 GPIO 데이터 수신 시 디바이스는 GPIO Port로 GPIO 데이터를 출력합니다. 디바이스의 GPIO OUTPUT 설정은 "AT+SETGPIO2"명령어를 사용합니다.

9

<span id="page-9-0"></span>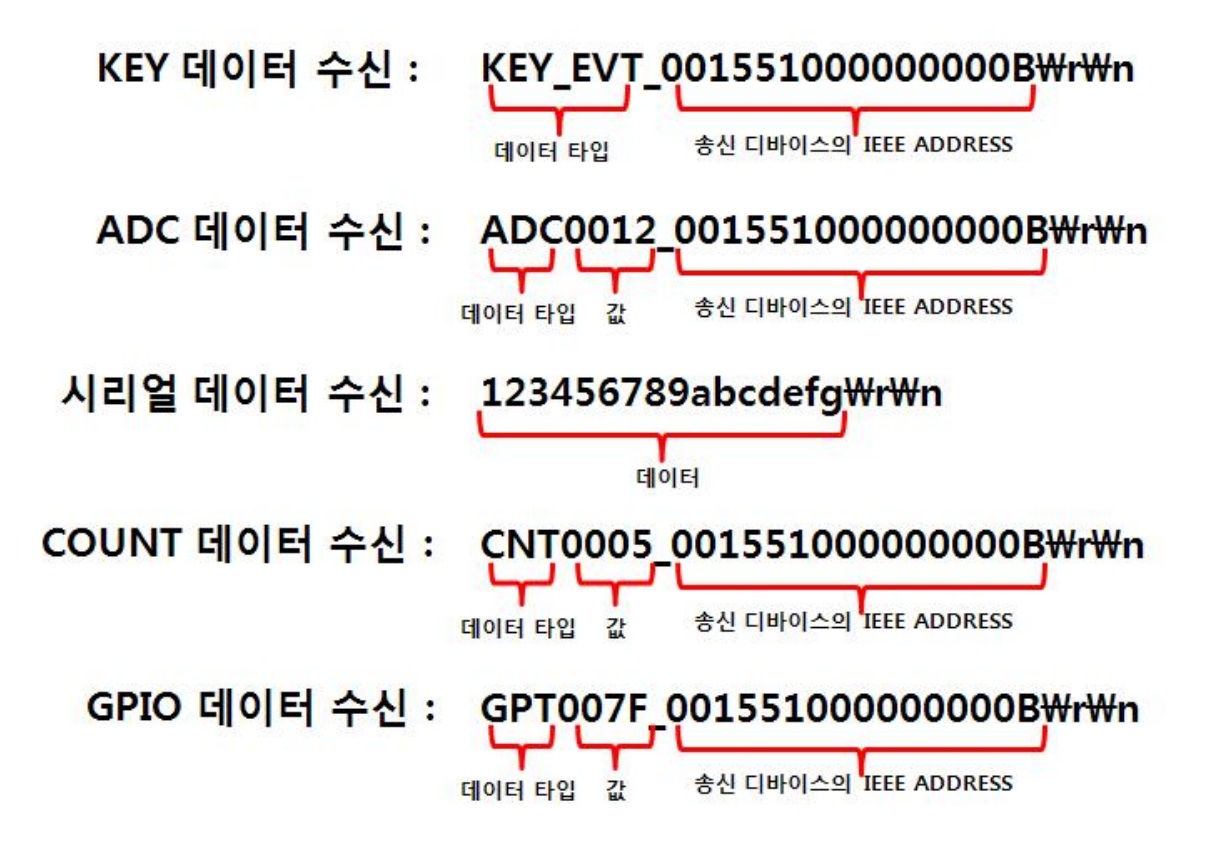

# 2. 엔드디바이스

# 2-1. 엔드디바이스의 특징

디바이스를 엔드디바이스로 설정한 경우, 코디네이터/라우터 디바이스와 운영되는 방법에 차이가 있습 니다.

#### 엔드디바이스는 다른 디바이스의 타겟디바이스로 설정하지 않습니다.

엔드디바이스가 운영되기 시작하면(타겟 디바이스가 설정된 경우)자동적으로 저전력 모드로 진입합니다. 저전력 모드로 진입한 디바이스는 입력된 시리얼 데이터 또는 다른 디바이스가 전달하거나 요청한 데이 터를 무시합니다.

엔드디바이스의 주 기능은 ADC / KEY 데이터를 타겟 디바이스(라우터 또는 코디네이터)에 송신하는 것입 니다.

엔드디바이스가 Wake Up 되어 있는 상태(약 1초)에는 코디네이터나 라우터, 그리고 엔드디바이스의 구 분이 없다고 할 수 있습니다. 그러나, 엔드디바이스가 저전력 모드에서 Wake Up 되는 순간은 엔드디바 이스만의 특징적인 운영이 적용됩니다.

엔드디바이스로 동작되는 디바이스의 특징은 다음과 같습니다.

(1) 디바이스를 코디네이터와 라우터로 설정한 경우, 내부 시간(AT+SETTMR)은 ADC 데이터를 송신하 는 간격으로 사용합니다. 즉, "AT+SETTMR60"을 설정하면 60초에 한번씩 ADC 포트를 읽어서 타겟 디 바이스로 ADC 데이터를 송신합니다. (ADC Option Enable인 경우)

그러나, 디바이스를 엔드디바이스로 설정한 경우, 내부 시간(AT+SETTMR)은 저전력 모드에서 깨어나는 시간 간격으로 사용합니다. 즉, "AT+SETTMR60"을 설정하면 60초에 한번씩 Wake Up을 합니다. (저전력 모드 1 또는 저전력 모드 2인 경우 – 저전력 모드 3인 경우는 시간에 의해 Wake Up 되지 않습니다.)

(2) 디바이스를 코디네이터와 라우터로 설정한 경우, KEY Port에 데이터를 입력하면 타겟 디바이스로 KEY 데이터를 송신합니다. (KEY Option 무관)

그러나, 디바이스를 엔드디바이스로 설정한 경우, 디바이스가 Wake Up 되어 있는 상태에서 KEY Port에 데이터를 입력하면 타겟 디바이스로 KEY 데이터를 송신합니다. (KEY Option Enable, 저전력 모드 2 또 는 저전력 모드 3인 경우 – 저전력 모드 1인 경우는 Wake Up되어 있는 상태에서 KEY 데이터를 입력해 도 KEY 데이터를 송신하지 않습니다.)

엔드디바이스가 저전력 모드에 진입되어 있는 상태에서 KEY Port에 데이터를 입력하면 엔드디바이스를 Wake Up 시킵니다.

엔드디바이스가 저전력 모드 1인 경우, KEY Port가 Rising Edge (Low -> High로 변경)가 될 때 Wake Up 됩니다.

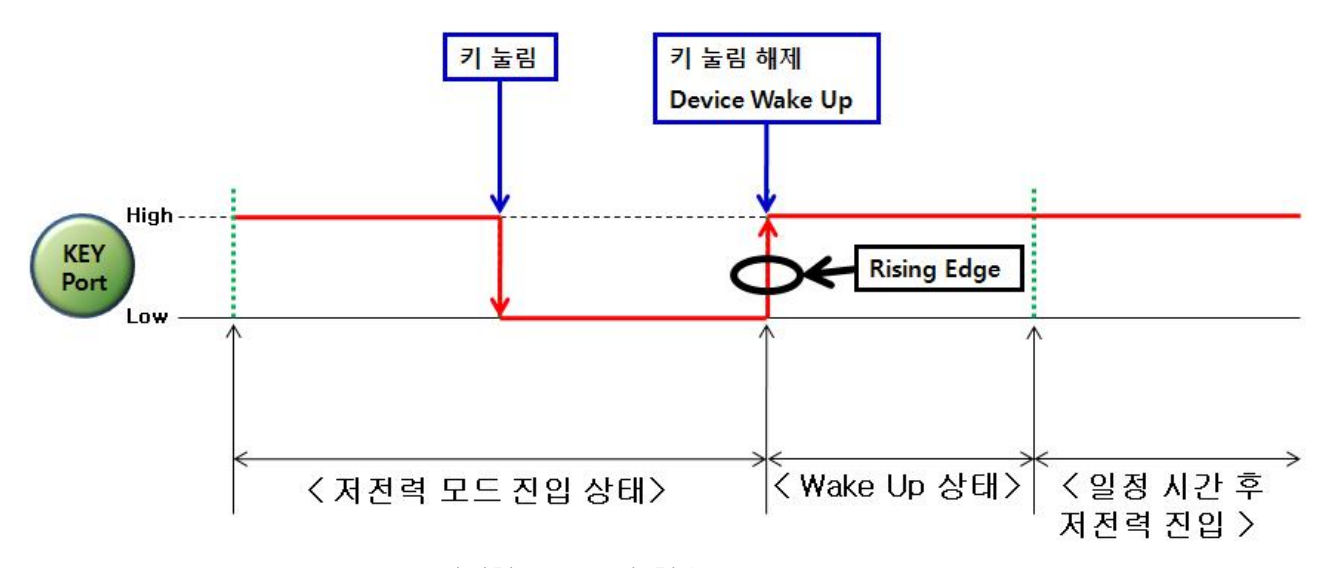

< 저전력 모드 1인 경우, Wake Up Point >

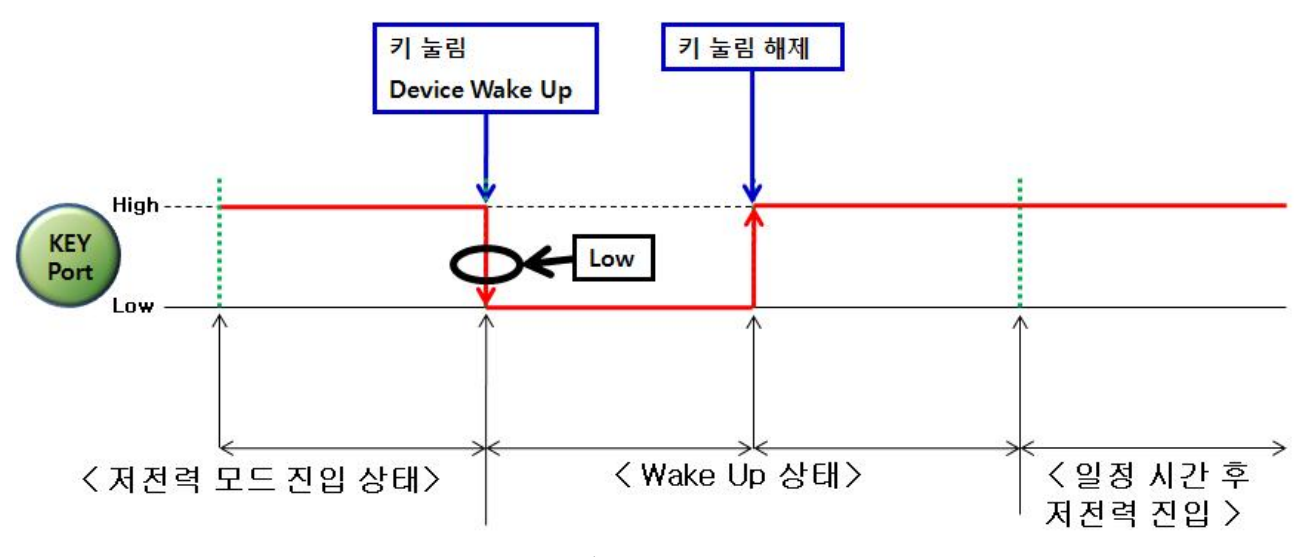

## 엔드디바이스가 저전력 모드 2 / 3인 경우, KEY Port가 Low가 될 때 Wake Up 됩니다.

< 저전력 모드 2/3인 경우, Wake Up Point >

(3) 디바이스를 코디네이터와 라우터로 설정한 경우, 현재의 상태가 데이터를 보낸 후 ACK를 기다리고 있는 상태가 아니라면 시리얼 데이터를 입력하여 타겟 디바이스로 시리얼 데이터를 송신할 수 있습니다. 그러나 디바이스를 엔드디바이스로 설정한 경우, 디바이스가 저전력 모드로 진입한 상태에서 입력된 시 리얼 데이터는 전부 무시됩니다.

엔드디바이스를 이용하여 시리얼 데이터를 송신하기 위해서는, 첫째 엔드디바이스를 Wake Up 시키고, 둘째 엔드디바이스가 아무런 동작을 하고 있지 않은 상태(데이터 송신 후 ACK를 받은 이후 등)를 체크 해야 합니다.

엔드디바이스가 아무런 동작을 하고 있지 않은 상태에 시리얼 데이터를 입력하면 타겟 디바이스로 시리 얼 데이터를 송신합니다.

(4) 엔드디바이스 저전력 모드 1 (Wake Up: 내부 시간, KEY 데이터 입력, 리셋)

엔드디바이스는 타겟 디바이스가 설정되면, 자동으로 저전력 모드에 진입합니다.

저전력 모드 1을 사용하는 엔드디바이스는 저전력 모드에 진입한 상태에서 2mA(반제품은 25uA)의 전 류를 사용합니다.

저전력 모드 1을 사용하는 엔드디바이스는 ADC / KEY 데이터 송신을 주 기능으로 합니다.

저전력 모드 1을 사용하는 엔드디바이스의 ADC Option이 Enable인 경우, 설정된 내부 시간 간격으로 디바이스가 Wake Up 되면서 ADC 데이터를 타겟 디바이스에 송신합니다.

저전력 모드 1을 사용하는 엔드디바이스의 KEY Option이 Enable인 경우, KEY 데이터를 입력하면 디바 이스가 Wake Up 되면서 KEY 데이터를 타겟 디바이스에 송신합니다.

저전력 모드 1을 사용하는 엔드디바이스의 KEY Option이 Disable인 경우, KEY 데이터를 입력하면 디바 이스는 Wake Up만 됩니다. Wake Up된 이후 약 1초 후에 저전력 모드로 진입합니다.

저전력 모드로 진입 하기 이전에 시리얼 데이터를 입력하여 타겟 디바이스에 시리얼 데이터 송신이 가능합니다.

12

(5) 엔드디바이스 저전력 모드 2 (Wake Up: 내부 시간, KEY 데이터 입력, 리셋) 엔드디바이스는 타겟 디바이스가 설정되면, 자동으로 저전력 모드에 진입합니다. 저전력 모드 2를 사용하는 엔드디바이스는 저전력 모드에 진입한 상태에서 2mA(반제품은 2uA)의 전류 를 사용합니다.

저전력 모드 2를 사용하는 엔드디바이스는 ADC 데이터 송신을 주 기능으로 합니다. 저전력 모드 2를 사용하는 엔드디바이스의 ADC Option이 Enable인 경우, 설정된 내부시간 간격으로 디 바이스가 Wake Up 됩니다.

디바이스가 Wake Up 되면서 엔드디바이스는 리셋됩니다. 리셋 후 타겟 디바이스가 설정되면(자동 설 정) ADC 데이터를 타겟 디바이스로 송신합니다.

저전력 모드 2를 사용하는 엔드디바이스의 ADC Option이 Enable인 경우, 엔드디바이스가 저전력 모드에 진입한 상태에서 KEY 데이터를 입력하면 엔드디바이스는 Wake Up 됩니다. 디바이스가 Wake Up 되면서 엔드디바이스는 리셋됩니다. 리셋 후 타겟디바이스가 설정되면 ADC 데이터를 타겟디바이스로 송신합니다. (ADC 송신 주 기능)

엔드디바이스가 Wake Up 되어 있는 상태에서 KEY 데이터를 입력하면 엔드디바이스는 타겟디바이스에 KEY 데이터를 송신합니다. (KEY Option Enable)

저전력 모드 2를 사용하는 엔드디바이스가 ADC Option Disable, KEY Option Enable, 내부시간이 설정된 경우, 엔드디바이스가 저전력 모드에 진입한 상태에서 내부 설정 시간에 의해 Wake Up 되면, 엔드디바이 스가 리셋 되고 타겟디바이스가 설정된 후 KEY 데이터를 타겟디바이스에 송신합니다. 시간에 의한 ADC 데이터 송신을 주 기능으로 하는 저전력 모드 2의 특징에 의해 KEY 데이터를 타겟디바이스로 송신합니다.

저전력 모드 2를 사용하는 엔드디바이스의 ADC Option과 KEY Option이 Disable인 경우, KEY 데이터를 입력하면 디바이스는 Wake Up만 됩니다. 디바이스가 Wake Up 되면서 엔드디바이스는 리셋됩니다. 리 셋 후 타겟 디바이스가 설정되면 약 1초 후에 저전력 모드로 다시 진입합니다. 저전력 모드로 진입 하기 이전에 시리얼 데이터를 입력하여 타겟 디바이스에 시리얼 데이터 송신이 가 능합니다.

(6) 엔드디바이스 저전력 모드 3 (Wake Up: KEY 데이터 입력, 리셋) 엔드디바이스는 타겟 디바이스가 설정되면, 자동으로 저전력 모드에 진입합니다. 저전력 모드 3을 사용하는 엔드디바이스는 저전력 모드에 진입한 상태에서 2mA(반제품은 1uA)의 전류 를 사용합니다.

저전력 모드 3을 사용하는 엔드디바이스는 KEY 데이터 송신을 주 기능으로 합니다.

저전력 모드 3을 사용하는 엔드디바이스는 시간에 의한 Wake Up이 이루어지지 않습니다.

<span id="page-13-0"></span>저전력 모드 3을 사용하는 엔드디바이스의 KEY Option이 Enable인 경우, 엔드디바이스가 저전력 모드 에 진입한 상태에서 KEY 데이터를 입력하면 엔드디바이스는 Wake Up 됩니다. 디바이스가 Wake Up 되 면서 엔드디바이스는 리셋됩니다. 리셋 후 타겟디바이스가 설정되면 KEY 데이터를 타겟디바이스로 송 신합니다.

# 엔드디바이스가 Wake Up 되어 있는 상태에서 KEY 데이터를 입력하면 엔드디바이스는 타겟디바이스에 KEY 데이터를 송신합니다. (KEY Option Enable)

저전력 모드 3을 사용하는 엔드디바이스의 KEY Option이 Disable인 경우, KEY 데이터를 입력하면 디바 이스는 Wake Up만 됩니다. 디바이스가 Wake Up 되면서 엔드디바이스는 리셋됩니다. 리셋 후 타겟 디 바이스가 설정되면 약 1초 후에 저전력 모드로 다시 진입합니다.

저전력 모드로 진입 하기 이전에 시리얼 데이터를 입력하여 타겟 디바이스에 시리얼 데이터 송신이 가 능합니다.

(7) 엔드디바이스가 Operation 중 AT Command Mode로 진입하기 위해서는 위에 언급한 특징을 잘 활 용해야 합니다.

엔드디바이스가 저전력 모드에 진입해 있는 경우는 Wake Up을 시켜야 하고, Wake Up 된 이후 데이터 송신에 대한 ACK 수신 후 저전력 모드로 진입하기 이전에(약 1초) "+++"을 입력해야 합니다.

(8) 엔드디바이스, 저전력 모드 2에서 내부 시간당 1회씩 ADC를 송신하는 순서는 다음과 같습니다.

- ① 내부 시간에 의해 엔드디바이스가 저전력 모드에서 Wake Up 됩니다.
- ② 엔드디바이스가 리셋됩니다.
- ③ 엔드디바이스가 지그비 네트워크에 참여합니다.
- ④ 엔드디바이스가 타겟디바이스를 설정합니다.
- ⑤ 엔드디바이스가 ADC 데이터를 타겟디바이스에 송신합니다.
- ⑥ 엔드디바이스가 타겟디바이스로부터 ACK를 받습니다.
- ⑦ 엔드디바이스가 약 1초 정도 대기를 합니다.
- ⑧ 엔드디바이스는 저전력 모드로 진입합니다.

## 3. ADC/KEY/COUNT/GPIO

# 3-1. ADC 송신 설정

디바이스의 ADC 송신 옵션은 기본적으로 Disable(0) 입니다.

디바이스 뒷면 고무커버 속의 ADC Port를 이용하여 ADC 데이터를 입력합니다.

디바이스가 동작중인 상태(네트워크 생성 & 네트워크참여 & 타겟 설정 완료)여야 합니다.

디바이스의 ADC 송신 옵션을 Enable로 설정하기 위해서는 다음과 같이 진행 합니다.

# <sup>28</sup> test - 하이퍼터미널 파일(F) 편집(E) 보기(V) 호출(C) D & \$ \$ #D & & **ROUTER START OK** l OK

(1) PC의 시리얼 포트에 "+++"을 입력 합니다. (2) 디바이스로부터 "OK" 메시지를 받으면 AT-Command를 사용 할 수 있는 상태 입니다. "+++"을 입력했는데 디바이스에서 "OK" 메시지가 출력되지 않으 면 "Enter"키를 입력한 후 다시 "+++"을 입력하거나, 디바이스를

재 부팅 후 "+++"을 입력합니다.

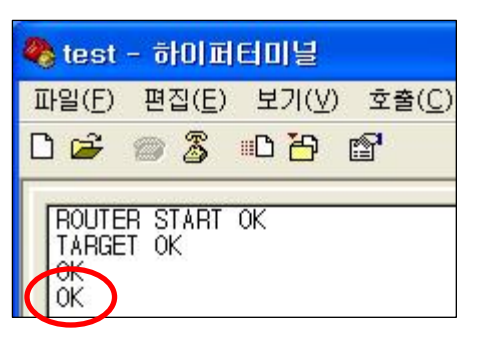

(3) PC의 시리얼 포트로 "AT+SETADC1"을 입력한 후 "Enter"키 를 입력합니다.

(4) 디바이스로부터 "OK" 메시지를 받으면 ADC 송신이 가능한 Enable(1)상태로 설정된 것입니다.

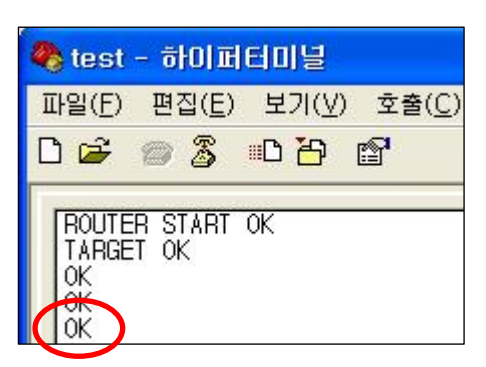

(5) PC의 시리얼 포트로 "AT+SETTMR10"을 입력한 후 "Enter"키 를 입력합니다.

(6) 디바이스로부터 "OK" 메시지를 받으면 내부 설정 시간이 설 정된 것입니다.

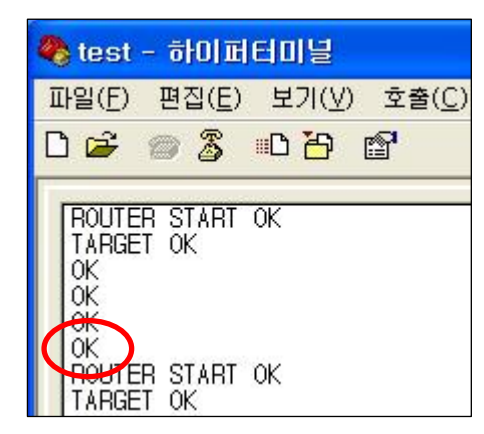

(7) PC의 시리얼 포트로 "ATZ"를 입력한 후 "Enter"키를 입력합 니다.

(8) 디바이스로부터 "OK" 메시지를 받으면 입력한 명령어를 올바 르게 인식한 것입니다.

(9) 잠시 후 디바이스가 리셋 됩니다.

(10) 디바이스 뒷면 고무커버 속의 ADC Port를 이용하여 ADC 데이터를 입력합니다.

# <span id="page-15-0"></span>3-2. ADC 데이터 수신

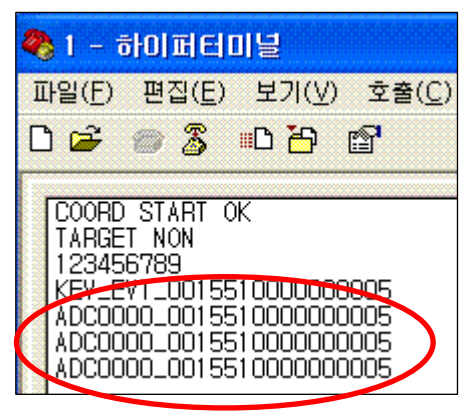

타겟 디바이스의 하이퍼터미널에 수신한 ADC 데이터가 출력됩니 다.

=> "ADC0000\_0015510000000005" 출력

ADC0000\_: ADC Data 0000가 수신된 것을 나타냅니다. 0015510000000005: ADC Data를 송신한 디바이스의 어드레스를 나타냅니다.

- ※ 디바이스의 ADC Port에 ADC 데이터를 입력합니다.
- ※ 디바이스의 ADC 포트에 입력 가능한 범위는 0V ~ 1.5V 입니다.
- ※ 디바이스는 정해진 간격으로 ADC포트를 읽고 송신합니다.

(시간 설정은 AT+SETTMR10 명령 사용)

- ※ 디바이스는 ADC포트로 입력된 Analog 신호를 디지털 신호로 변환합니다.  $(0 \times 0000 \sim 0 \times 03FF)$
- ※ 디바이스는 디지털 신호로 변환된 데이터를 타겟 디바이스로 송신합니다.
- ※ 타겟 디바이스의 시리얼 포트로 디지털 신호로 변환된 ADC의 데이터가 출력됩니다.

# ※ ADC 데이터 송신 후, 다음 데이터를 송신하기 위해서는 이전에 송신한 ADC 데이터의 결과값을 받은 이후에 가능합니다. 즉, OK LED 또는 ERROR LED의 상태가 표시된 이후 송신 가능합니다.

## 3-3. KEY 송신 설정

디바이스의 KEY 송신 옵션은 기본적으로 Disable(0) 입니다. 디바이스 뒷면 고무커버 속의 KEY Port를 이용하여 KEY 데이터를 입력합니다.

디바이스가 동작중인 상태(네트워크 생성 & 네트워크참여 & 타겟 설정 완료)여야 합니다.

디바이스의 KEY 송신 옵션을 Enable로 설정하기 위해서는 다음과 같이 진행 합니다.

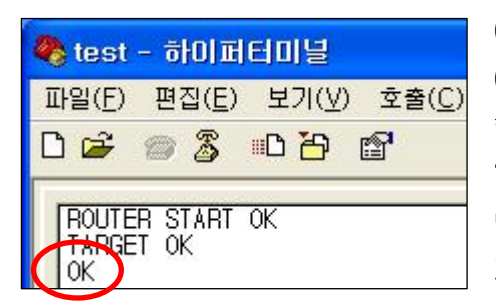

(1) PC의 시리얼 포트에 "+++"을 입력 합니다. (2) 디바이스로부터 "OK" 메시지를 받으면 AT-Command를 사용 할 수 있는 상태 입니다. "+++"을 입력했는데 디바이스에서 "OK" 메시지가 출력되지 않으 면 "Enter"키를 입력한 후 다시 "+++"을 입력하거나, 디바이스를 재 부팅 후 "+++"을 입력합니다.

<span id="page-16-0"></span>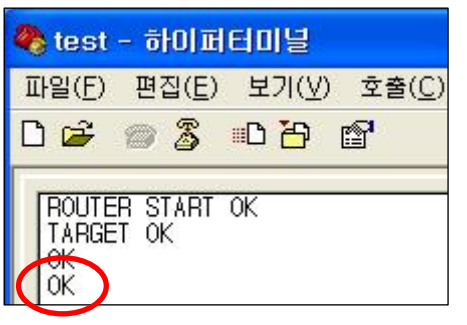

(3) PC의 시리얼 포트로 "AT+SETKEY1"을 입력한 후 "Enter"키를 입력합니다.

(4) 디바이스로부터 "OK" 메시지를 받으면 KEY 송신이 가능한 Enable(1)상태로 설정된 것입니다.

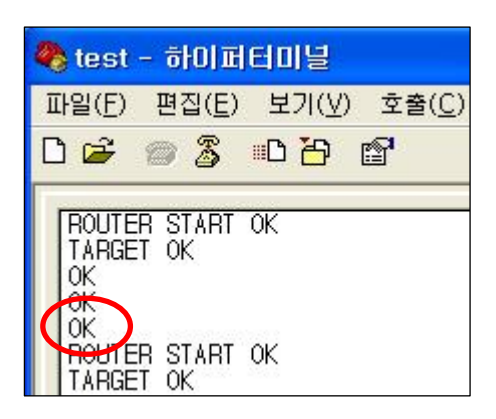

(5) PC의 시리얼 포트로 "ATZ"를 입력한 후 "Enter"키를 입력합 니다.

(6) 디바이스로부터 "OK" 메시지를 받으면 입력한 명령어를 올바 르게 인식한 것입니다.

(7) 잠시 후 디바이스가 리셋 됩니다.

(8) 디바이스 뒷면 고무커버 속의 KEY Port를 이용하여 KEY 데이터를 입력합니다.

※ 디바이스가 코디네이터 또는 라우터인 경우는 KEY Option에 상관없이 타겟 디바이스만 설정되어 있으 면 KEY 데이터 입력 시 타겟 디바이스로 KEY 데이터가 송신됩니다.

디바이스가 엔드디바이스인 경우 KEY 데이터 입력 시 KEY Option에 따라 타겟 디바이스로 KEY 데이터 를 송신하거나(KEY Option Enable) 엔드디바이스를 저전력 모드에서 Wake Up(KEY Option Disable) 만 시킵니다.

## 3-4. KEY 데이터 수신

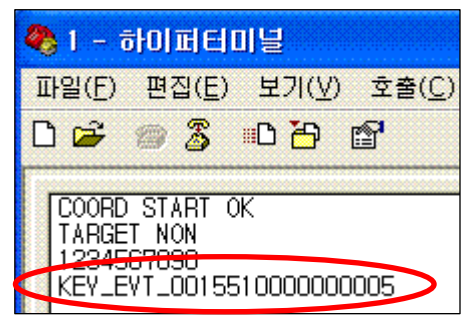

타겟 디바이스의 하이퍼터미널에 수신한 KEY 데이터가 출력됩니 다.

=> "KEY\_EVT\_0015510000000005" 출력

KEY\_EVT\_ : KEY Data가 수신된 것을 나타냅니다.

0015510000000005 : KEY Data를 송신한 디바이스의 어드레스를 나타냅니다.

- <span id="page-17-0"></span>※ 디바이스의 KEY Port에 KEY 데이터를 입력합니다.
- ※ 디바이스의 KEY Port에 Low(0V)를 입력하면 디바이스는 KEY 신호로 인식합니다.
- ※ 디바이스는 KEY 포트에 신호가 입력되면 일정한 형식의 데이터를 타겟 디바이스로 송신합니다.
- ※ 타겟 디바이스의 시리얼 포트로 일정한 형식으로 변환된 KEY 데이터가 출력됩니다.

# ※ KEY 데이터 송신 후, 다음 데이터를 송신하기 위해서는 이전에 송신한 KEY 데이터의 결과값을 받은 이후에 가능합니다. 즉, OK LED 또는 ERROR LED의 상태가 표시된 이후 송신 가능합니다.

#### 3-5. COUNT 송신 설정

디바이스의 COUNT 송신 옵션은 기본적으로 Disable(0) 입니다.

#### 디바이스의 COUNT 송신은 기본적으로 ADC 데이터 송신이 가능한 상태에서만 이루어집니다.

디바이스의 ADC 송신 옵션이 Enable(1)인 경우, COUNT 송신 옵션을 Enable(1)로 설정하면, 디바이스 는 일정한 간격으로 ADC 포트를 읽어 ADC 데이터를 타겟 디바이스로 송신하는 것이 아니라, 일정한 간격으로 내부 카운트 값을 타겟 디바이스로 송신합니다.

"ADC 데이터 송신 가능 조건 + COUNT Enable(1)"인 경우, 타겟 디바이스가 설정되어 있다면 ADC 데이터 대신 COUNT 데이터가 타겟 디바이스로 송신됩니다.

"ADC 데이터 송신 가능 조건 + COUNT Disable(0)"인 경우, 타겟 디바이스가 설정되어 있다면 ADC 데이터가 타겟 디바이스로 송신 됩니다.

"ADC 데이터 송신 불가능 조건 + COUNT Enable(1)"인 경우, 타겟 디바이스가 설정되어 있더라도 ADC 데이터는 송신되지 않고 COUNT 데이터도 송신되지 않습니다.

COUNT 송신 옵션을 Enable(1)로 설정하는 명령어는 "AT+SETCOUNT1"입니다.

COUNT 데이터 송신은 GPIO 데이터 송신과 동시에 진행될 수 없습니다. COUNT 데이터를 송신하기 위해서는 꼭 GPIO 옵션을 Disable(0)으로 설정해야 합니다.

#### 디바이스가 동작중인 상태(네트워크 생성 & 네트워크참여 & 타겟 설정 완료)여야 합니다.

디바이스의 COUNT 송신 옵션을 Enable로 설정하기 위해서는 다음과 같이 진행 합니다. ADC 옵션을 먼저 설정합니다.

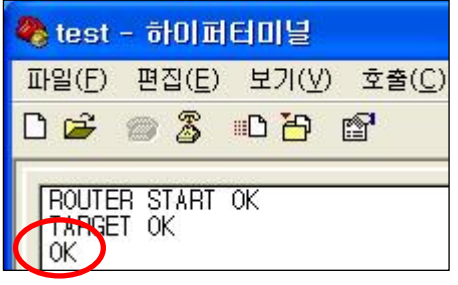

(1) PC의 시리얼 포트에 "+++"을 입력 합니다. (2) 디바이스로부터 "OK" 메시지를 받으면 AT-Command를 사용 할 수 있는 상태 입니다. "+++"을 입력했는데 디바이스에서 "OK" 메시지가 출력되지 않으 면 "Enter"키를 입력한 후 다시 "+++"을 입력하거나, 디바이스를 재 부팅 후 "+++"을 입력합니다.

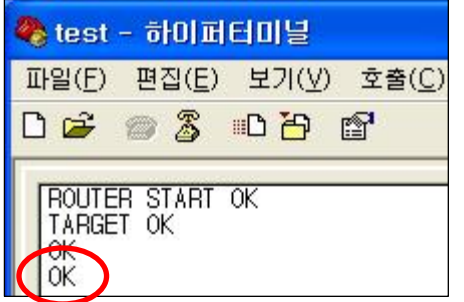

(3) PC의 시리얼 포트로 "AT+SETADC1"을 입력한 후 "Enter"키 를 입력합니다.

(4) 디바이스로부터 "OK" 메시지를 받으면 ADC 송신이 가능한 Enable(1)상태로 설정된 것입니다.

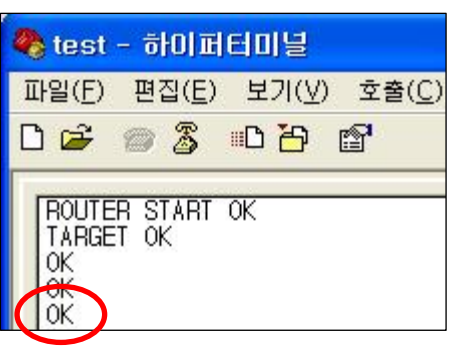

(5) PC의 시리얼 포트로 "AT+SETTMR10"을 입력한 후 "Enter"키 를 입력합니다.

(6) 디바이스로부터 "OK" 메시지를 받으면 내부 설정 시간이 설 정된 것입니다.

ADC 옵션 설정 이후 COUNT 옵션을 설정합니다.

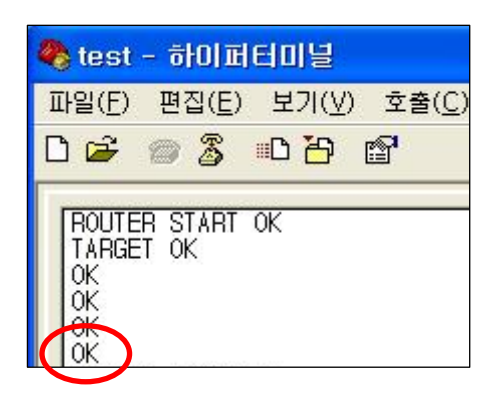

(7) PC의 시리얼 포트로 "AT+SETCOUNT1"을 입력한 후 "Enter" 키를 입력합니다.

(8) 디바이스로부터 "OK" 메시지를 받으면 COUNT 송신이 가능 한 Enable(1)상태로 설정된 것입니다.

<span id="page-19-0"></span>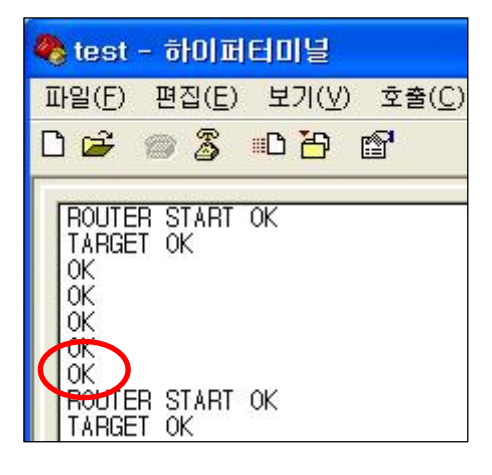

(9) PC의 시리얼 포트로 "ATZ"를 입력한 후 "Enter"키를 입력합 니다.

(10) 디바이스로부터 "OK" 메시지를 받으면 입력한 명령어를 올 바르게 인식한 것입니다.

(11) 잠시 후 디바이스가 리셋 됩니다.

(12) 디바이스의 내부에서 COUNT 데이터를 자동 생성합니다.

# 3-6. COUNT 데이터 수신

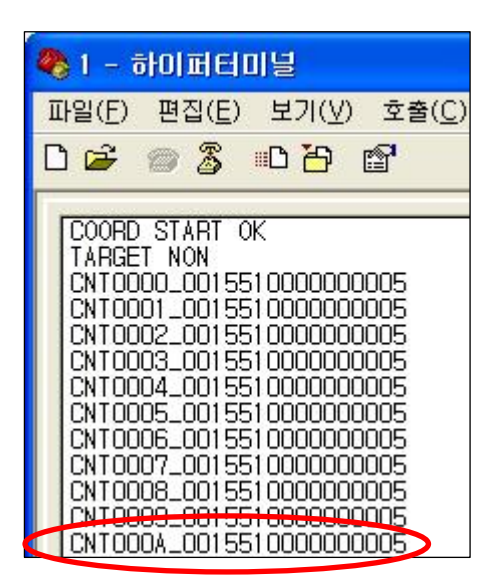

타겟 디바이스의 하이퍼터미널에 수신한 COUNT 데이터가 출력됩 니다.

=> "CNT000A\_0015510000000005" 출력

CNT000A\_: COUNT Data 000A가 수신된 것을 나타냅니다. 0015510000000005: COUNT Data를 송신한 디바이스의 어드레스 를 나타냅니다.

※ 디바이스의 COUNT 데이터는 내부에서 자동으로 생성됩니다.

※ 디바이스는 COUNT 데이터는 일정한 형식의 데이터를 타겟 디바이스로 송신합니다.

※ 타겟 디바이스의 시리얼 포트로 일정한 형식의 COUNT 데이터가 출력됩니다.

※ COUNT 데이터 송신 후, 다음 데이터를 송신하기 위해서는 이전에 송신한 COUNT 데이터의 결과값을 받은 이후에 가능합니다. 즉, OK LED 또는 ERROR LED의 상태가 표시된 이후 송신 가능합니다.

## <span id="page-20-0"></span>3-7. GPIO 설정

디바이스의 GPIO 사용 옵션은 기본적으로 Disable(0) 입니다.

디바이스의 GPIO 데이터 송신은 기본적으로 KEY 데이터 또는 ADC 데이터 송신이 가능한 상태에서만 이 루어집니다.

디바이스의 KEY 송신 옵션이 Enable(1)인 경우, GPIO 사용 옵션을 INPUT(1)으로 설정하고 디바이스에 KEY 데이터를 입력하면, 타겟 디바이스로 KEY 데이터를 송신하는 것이 아니라 GPIO 데이터를 타겟 디 바이스로 송신합니다.

 $K$ EY 데이터 송신 가능 조건 + GPIO INPUT(1)"인 경우, 타겟 디바이스가 설정되어 있다면 KEY 데이터 입력 시 KEY 데이터 대신 GPIO 데이터가 타겟 디바이스로 송신됩니다.

"KEY 데이터 송신 가능 조건 + GPIO Disable(0)"인 경우, 타겟 디바이스가 설정되어 있다면 KEY 데이 터 입력 시 KEY 데이터가 타겟 디바이스로 송신됩니다.

"KEY 데이터 송신 불가능 조건 + GPIO INPUT(1)"인 경우, 타겟 디바이스가 설정되어 있더라도 KEY 데이터 입력 시 KEY 데이터는 송신되지 않고 GPIO 데이터도 송신되지 않습니다.

디바이스의 ADC 송신 옵션이 Enable(1)인 경우, GPIO 사용 옵션을 INPUT(1)로 설정하면, 디바이스는 일정한 간격으로 ADC 포트를 읽어 ADC 데이터를 타겟 디바이스로 송신하는 것이 아니라 일정한 간격 으로 GPIO 데이터를 타겟 디바이스로 송신합니다.

"ADC 데이터 송신 가능 조건 + GPIO INPUT(1)"인 경우, 타겟 디바이스가 설정되어 있다면 ADC 데이터 송신 시간이 된 경우 ADC 데이터 대신 GPIO 데이터가 타겟 디바이스로 송신됩니다.

"ADC데이터 송신 가능 조건 + GPIO Disable(0)"인 경우, 타겟 디바이스가 설정되어 있다면 ADC 데이 터 송신 시간이 된 경우 ADC 데이터가 타겟 디바이스로 송신 됩니다.

"ADC데이터 송신 불가능 조건 + GPIO Enable(1)"인 경우, 타겟 디바이스가 설정되어 있더라도 ADC 데 이터는 송신되지 않고 GPIO 데이터도 송신되지 않습니다.

GPIO Port를 INPUT(1)으로 설정하는 명령어는 "AT+SETGPIO1"입니다.

GPIO 데이터 송신은 COUNT 데이터 송신과 동시에 진행될 수 없습니다. GPIO 데이터를 송신하기 위해서는 꼭 COUNT 옵션을 Disable(0)으로 설정해야 합니다.

#### < KEY 데이터를 이용한 GPIO 데이터 송신 >

디바이스 뒷면 고무커버 속의 GPIO Port를 이용하여 GPIO 데이터를 입력합니다. (GPIO 데이터 유지) 디바이스 뒷면 고무커버 속의 KEY Port를 이용하여 KEY 데이터를 입력합니다.

#### 디바이스가 동작중인 상태(네트워크 생성 & 네트워크참여 & 타겟 설정 완료)여야 합니다.

디바이스의 GPIO를 INPUT(1)으로 설정하기 위해서는 다음과 같이 진행 합니다. KEY 옵션을 먼저 설정합니다.

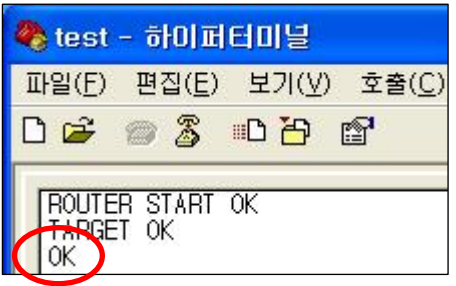

(1) PC의 시리얼 포트에 "+++"을 입력 합니다. (2) 디바이스로부터 "OK" 메시지를 받으면 AT-Command를 사용 할 수 있는 상태 입니다. "+++"을 입력했는데 디바이스에서 "OK" 메시지가 출력되지 않으 면 "Enter"키를 입력한 후 다시 "+++"을 입력하거나, 디바이스를 재 부팅 후 "+++"을 입력합니다.

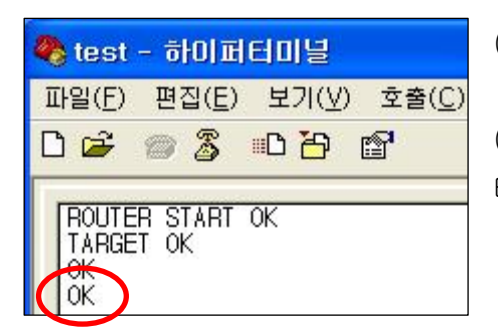

(3) PC의 시리얼 포트로 "AT+SETKEY1"을 입력한 후 "Enter"키를 입력합니다.

(4) 디바이스로부터 "OK" 메시지를 받으면 KEY 송신이 가능한 Enable(1)상태로 설정된 것입니다.

GPIO INPUT(1) 옵션을 설정합니다.

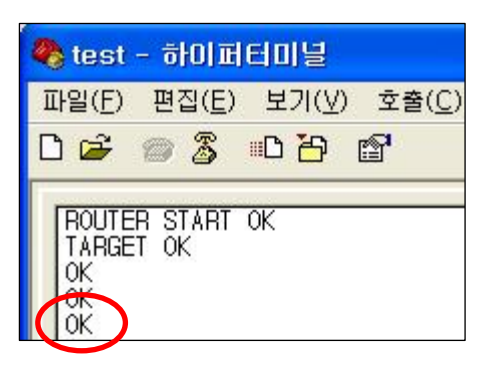

(5) PC의 시리얼 포트로 "AT+SETGPIO1"을 입력한 후 "Enter"키 를 입력합니다.

(6) 디바이스로부터 "OK" 메시지를 받으면 GPIO INPUT(1) 설정 된 것입니다.

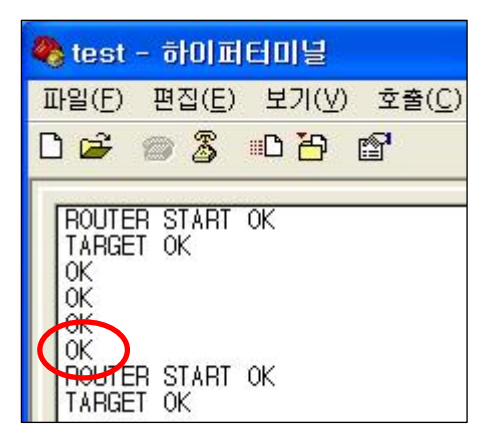

(7) PC의 시리얼 포트로 "ATZ"를 입력한 후 "Enter"키를 입력합 니다.

(8) 디바이스로부터 "OK" 메시지를 받으면 입력한 명령어를 올바 르게 인식한 것입니다.

(9) 잠시 후 디바이스가 리셋 됩니다.

(10) 디바이스 뒷면 고무커버 속의 GPIO Port를 이용하여 GPIO 데이터 입력합니다.(GPIO 데이터 유지)

(11) 디바이스 뒷면 고무커버 속의 KEY Port를 이용하여 KEY 데이터를 입력합니다.

# ※ GPIO 데이터 송신 후, 다음 데이터를 송신하기 위해서는 이전에 송신한 GPIO 데이터의 결과값을 받은 이후에 가능합니다. 즉, OK LED 또는 ERROR LED의 상태가 표시된 이후 송신 가능합니다.

#### < GPIO 데이터 수신 >

타겟 디바이스로 설정된 디바이스의 경우, 수신 받은 GPIO 데이터는 기본적으로 시리얼로 출력됩니다. 타겟 디바이스가 수신 받은 GPIO 데이터를 GPIO Port로 표시하고자 한다면 타겟 디바이스로 설정된 디 바이스의 GPIO Port 사용 옵션을 OUTPUT(2)으로 설정합니다.

디바이스의 GPIO를 OUTPUT(2)으로 설정하기 위해서는 다음과 같이 진행 합니다.

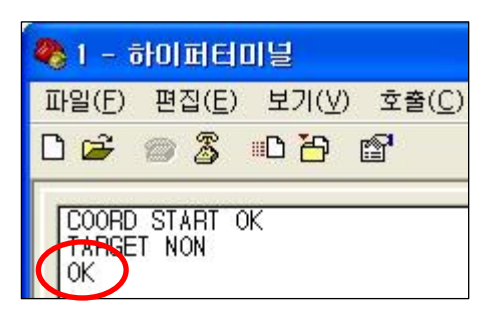

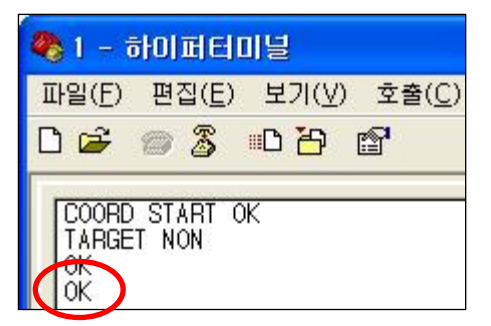

(1) PC의 시리얼 포트에 "+++"을 입력 합니다.

(2) 디바이스로부터 "OK" 메시지를 받으면 AT-Command를 사용 할 수 있는 상태 입니다.

"+++"을 입력했는데 디바이스에서 "OK" 메시지가 출력되지 않으 면 "Enter"키를 입력한 후 다시 "+++"을 입력하거나, 디바이스를 재 부팅 후 "+++"을 입력합니다.

(3) PC의 시리얼 포트로 "AT+SETGPIO2"를 입력한 후 "Enter"키 를 입력합니다.

(4) 디바이스로부터 "OK" 메시지를 받으면 GPIO OUTPUT(2) 설 정된 것입니다.

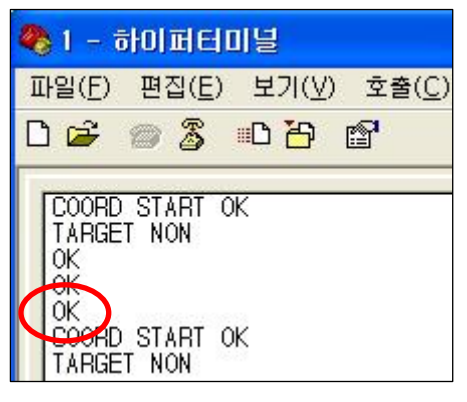

(5) PC의 시리얼 포트로 "ATZ"를 입력한 후 "Enter"키를 입력합 니다.

(6) 디바이스로부터 "OK" 메시지를 받으면 입력한 명령어를 올바 르게 인식한 것입니다.

(7) 잠시 후 디바이스가 리셋 됩니다.

**◆1-하이퍼터미널** 파일(F) 편집(E) 보기(V) 호출(C) 0 <del>2 3</del> 3 0 A 1 COORD START OK TARGET NON 0K  $0K$ 0K COORD START OK 1996<br>TARGET NON<br>GPT007F\_0015510000000005<br>GPT007F\_0015510000000005 GPT007F\_0015510000000005 

(8) PC의 하이퍼터미널에 수신한 GPIO 데이터가 출력됩니다.

=> "GPT007F\_0015510000000005" 출력

GPT007F\_: GPIO Data 007F(0111 1111 => GPIO\_7 데이터)가 수 신된 것을 나타냅니다.

0015510000000005: GPIO Data를 송신한 디바이스의 어드레스를 나타냅니다.

※ GPIO 설정 옵션을 OUTPUT(2)으로 설정하면, GPIO 데이터를 무선으로 수신 받은 경우 시리얼로 GPIO 데이터를 출력하면서, 디바이스 뒷면 고무커버 속의 GPIO Port로 GPIO 데이터를 출력합니다.

# < ADC 데이터(내부 시간)를 이용한 GPIO 데이터 송신 >

디바이스 뒷면 고무커버 속의 GPIO Port를 이용하여 GPIO 데이터를 입력합니다. (GPIO 데이터 유지) 디바이스 내부적으로 정해진 시간에 한번씩 데이터를 생성합니다.

#### 디바이스가 동작중인 상태(네트워크 생성 & 네트워크참여 & 타겟 설정 완료)여야 합니다.

디바이스의 GPIO를 INPUT(1)으로 설정하기 위해서는 다음과 같이 진행 합니다. ADC 옵션을 먼저 설정합니다.

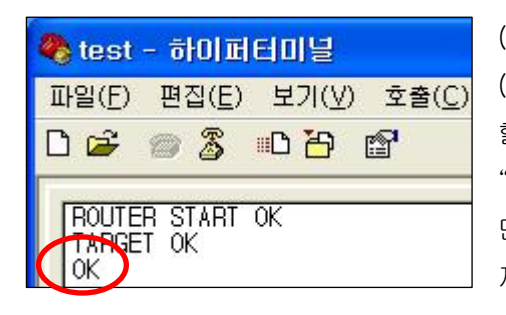

(1) PC의 시리얼 포트에 "+++"을 입력 합니다. (2) 디바이스로부터 "OK" 메시지를 받으면 AT-Command를 사용 할 수 있는 상태 입니다. "+++"을 입력했는데 디바이스에서 "OK" 메시지가 출력되지 않으 면 "Enter"키를 입력한 후 다시 "+++"을 입력하거나, 디바이스를 재 부팅 후 "+++"을 입력합니다.

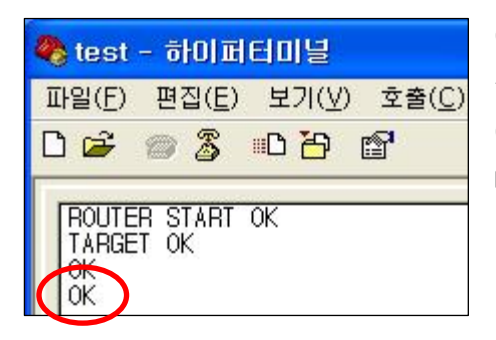

(3) PC의 시리얼 포트로 "AT+SETADC1"을 입력한 후 "Enter"키 를 입력합니다.

(4) 디바이스로부터 "OK" 메시지를 받으면 ADC 송신이 가능한 Enable(1)상태로 설정된 것입니다.

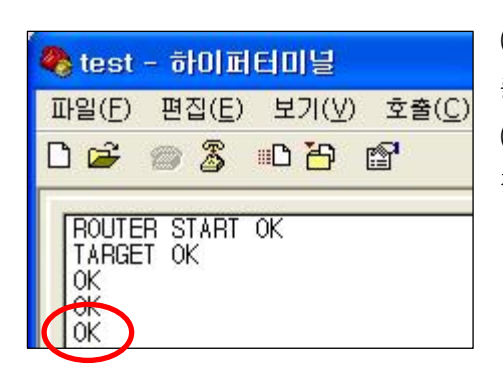

(5) PC의 시리얼 포트로 "AT+SETTMR10"을 입력한 후 "Enter"키 를 입력합니다.

(6) 디바이스로부터 "OK" 메시지를 받으면 내부 설정 시간이 설 정된 것입니다.

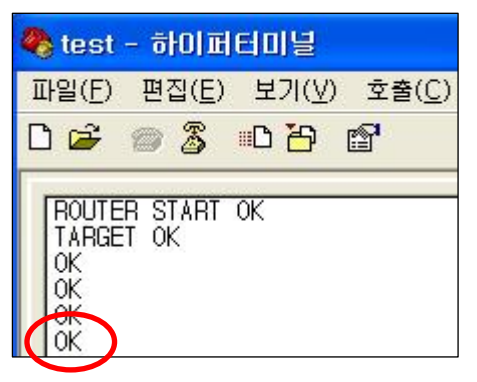

(7) PC의 시리얼 포트로 "AT+SETGPIO1"을 입력한 후 "Enter"키 를 입력합니다.

(8) 디바이스로부터 "OK" 메시지를 받으면 GPIO INPUT(1) 설정 된 것입니다.

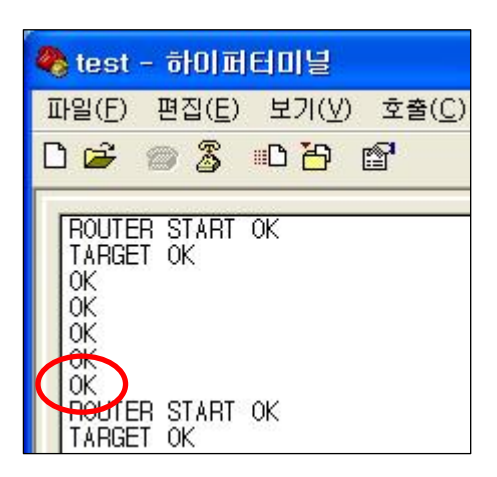

(9) PC의 시리얼 포트로 "ATZ"를 입력한 후 "Enter"키를 입력합 니다.

(10) 디바이스로부터 "OK" 메시지를 받으면 입력한 명령어를 올 바르게 인식한 것입니다.

(11) 잠시 후 디바이스가 리셋 됩니다.

(12) 디바이스 뒷면 고무커버 속의 GPIO Port를 이용하여 GPIO 데이터 입력합니다.(GPIO 데이터 유지)

(13) 디바이스 내부적으로 정해진 시간에 한번씩 데이터를 생성합니다.

#### < GPIO 데이터 수신 >

타겟 디바이스로 설정된 디바이스의 경우, 수신 받은 GPIO 데이터는 기본적으로 시리얼로 출력됩니다. 타겟 디바이스가 수신 받은 GPIO 데이터를 GPIO Port로 표시하고자 한다면 타겟 디바이스로 설정된 디 바이스의 GPIO Port 사용 옵션을 OUTPUT(2)으로 설정합니다.

디바이스의 GPIO를 OUTPUT(2)으로 설정하기 위해서는 다음과 같이 진행 합니다.

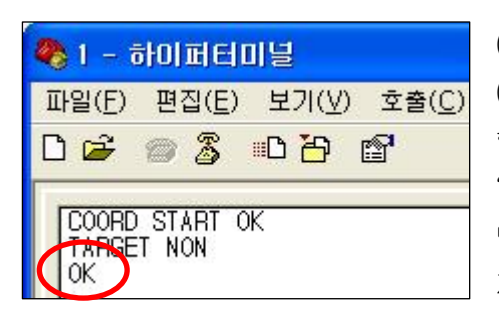

(1) PC의 시리얼 포트에 "+++"을 입력 합니다. (2) 디바이스로부터 "OK" 메시지를 받으면 AT-Command를 사용 할 수 있는 상태 입니다.

"+++"을 입력했는데 디바이스에서 "OK" 메시지가 출력되지 않으 면 "Enter"키를 입력한 후 다시 "+++"을 입력하거나, 디바이스를 재 부팅 후 "+++"을 입력합니다.

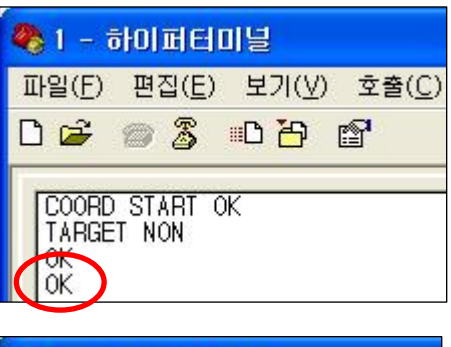

(3) PC의 시리얼 포트로 "AT+SETGPIO2"를 입력한 후 "Enter"키 를 입력합니다.

(4) 디바이스로부터 "OK" 메시지를 받으면 GPIO OUTPUT(2) 설 정된 것입니다.

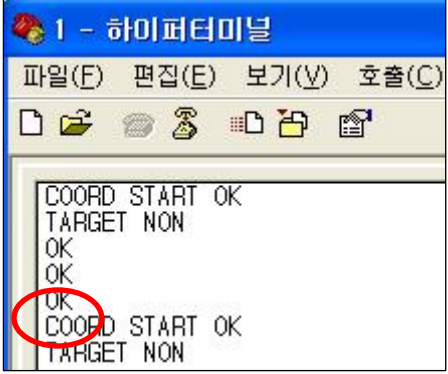

(5) PC의 시리얼 포트로 "ATZ"를 입력한 후 "Enter"키를 입력합 니다.

(6) 디바이스로부터 "OK" 메시지를 받으면 입력한 명령어를 올바 르게 인식한 것입니다.

(7) 잠시 후 디바이스가 리셋 됩니다.

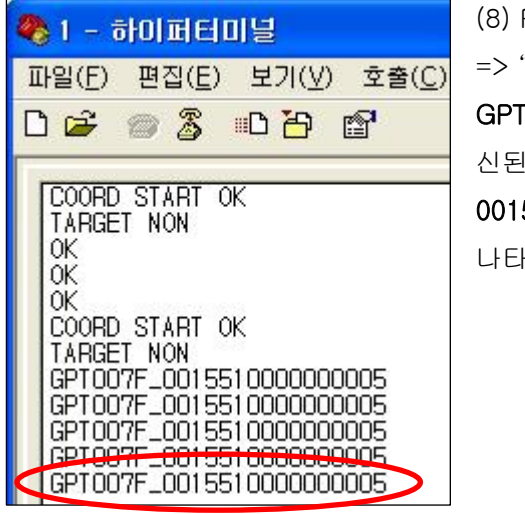

PC의 하이퍼터미널에 수신한 GPIO 데이터가 출력됩니다.

"GPT007F\_00155100000000005" 출력

GPT007F\_: GPIO Data 007F(0111 1111 => GPIO\_7 데이터)가 수 것을 나타냅니다.

0015510000000005: GPIO Data를 송신한 디바이스의 어드레스를 나타냅니다.

※ GPIO 설정 옵션을 OUTPUT(2)으로 설정하면, GPIO 데이터를 무선으로 수신 받은 경우 시리얼로 GPIO 데이터를 출력하면서, 디바이스 뒷면 고무커버 속의 GPIO Port로 GPIO 데이터를 출력합니다.